## modivcare

# Modivcare App

### Scheduling A Ride Has Never Been Easier

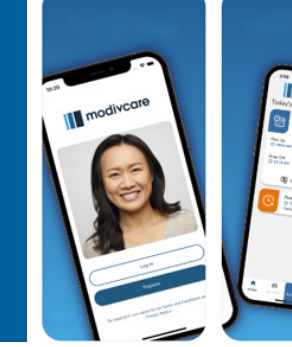

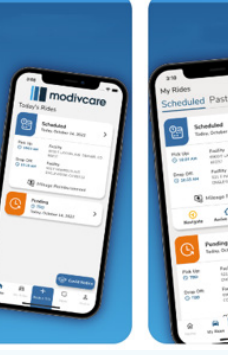

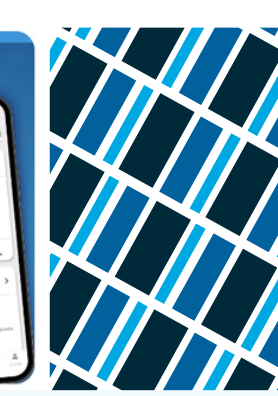

The Modivcare app gives you the flexibility to schedule a nonemergency medical ride whenever and wherever you like, directly from a smartphone or tablet.

All you need to do is search for Modivcare App on Google Play® or the Apple App Store® and download it to your smartphone or tablet. Have your useable email address handy.

Eligible members can book and manage trips as soon as the app is downloaded to their device.

#### **The Modivcare App:**

- Streamlines the trip booking experience
- Helps schedule multiple future trips
- Allows trip changes or cancellations

#### **With the app you can:**

- Book a trip
- Book mileage reimbursement trip
- Change a scheduled trip
- Cancel a trip
- See where your driver is

If any issues happen, you can contact one of our live, phonebased customer service agents from within the app.

**Scan the QR code to view informational videos on how to use the app** 

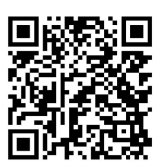

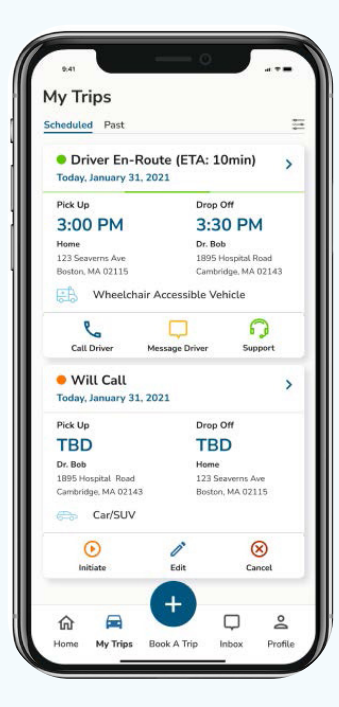

#### **How to download the app to your phone:**

- 1. Check with your health plan to make sure the Modivcare app will work for you
- 2. Make sure you have a smart phone
- 3. Find the Modivcare app on Google Play® or the Apple App Store®
- 4. Tap install

#### **Download the app today**

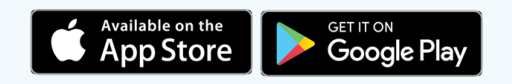